# How to pair with dongle

# **How to pair your keyboard/mouse with the Rapoo dongle**

When you have lost your dongle, for certain models Rapoo can provide a new dongle. Check our Lost Dongle service in the Rapoo website support pages.

A dongle needs to be paired with your existing keyboard/mouse to make the communication possible. This is done via a simple software program. Below you will find the instructions where to download the software and how to pair your dongle with your keyboard/mouse.

A Rapoo dongles are programmed to operate with specific Rapoo products. Not every Rapoo dongle can be used with any type of Rapoo hardware.

#### **Download the Rapoo pairing software**

Visit the Rapoo Support Download Center:<http://rapoo.com/downloadcenter>

In the right column you will find the section: **'Download files'**. Here you select: **'Download pairing software'**. This option will start the download of the installation software: Rapoo\_Pair\_Setup\_V4.0.1\_20161221\_Release.exe

Your browser will prompt you for a location where to download the file. Remember this location to start the installation of the Rapoo pairing software on your computer.

### **Installing the Rapoo pairing software**

When you run the installation program you will be prompted to allow the app to make changes to your device. Please accept this, so the program can install the required drivers. You can select the installation language used during the installation process. Follow the steps to install the Rapoo pairing software on your computer.

The software will be installed in standard directory: 'C:\Program Files (x86)\Rapoo\Rapoo Pair' and you will find the software in following start menu folder: Rapoo\Pair Tools.

## **Running the Rapoo pairing software**

Start the software and follow the mentioned steps. These steps are also shown by the Rapoo pairing software:

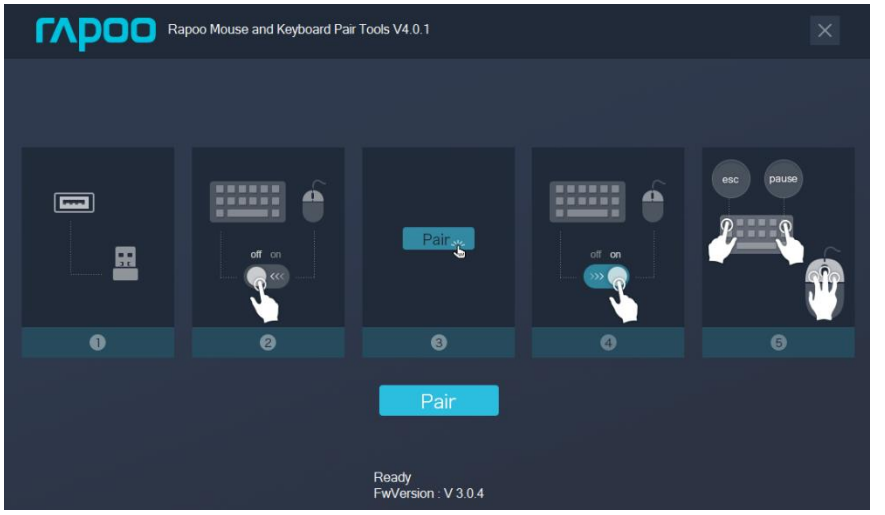

1. Insert the dongle/receiver in the USB port of your computer

**FADOO** 

- 2. Power OFF the devices you want to pair
- 3. Click on the button **'Pair'** below the images
- 4. Power ON the devices you want to pair
- 5. Rapoo mouse pairing Press the left, middle (scroll wheel) and right mouse button simultaneously to start pairing Rapoo keyboard pairing Press the <ESC> and <PAUSE> keys simultaneously.

 $\mathcal{F}$ : You may have to repeat the previous steps a few times to get the devices paired successfully. Power off other wireless devices and place the keyboard/mouse close to the dongle during the pairing process to minimize the effect of interference of other devices.

When the pairing is successful, please replace your dongle one more time to assure correct working of the dongle with your Rapoo keyboard/mouse.

We hope you again can enjoy using your Rapoo product. For our other How-to documents, Frequently Asked Questions or other product information, visit our Rapoo website. Thank you for choosing Rapoo products.

#### 谢谢 **-** 祝您和家人身体健康